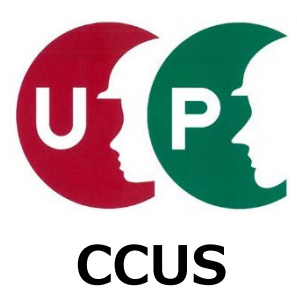

# 建設キャリアアップシステム インターネット申請ガイダンス

# **技能者情報登録**

2020年3月20日 一般財団法人建設業振興基金 建設キャリアアップシステム事業本部

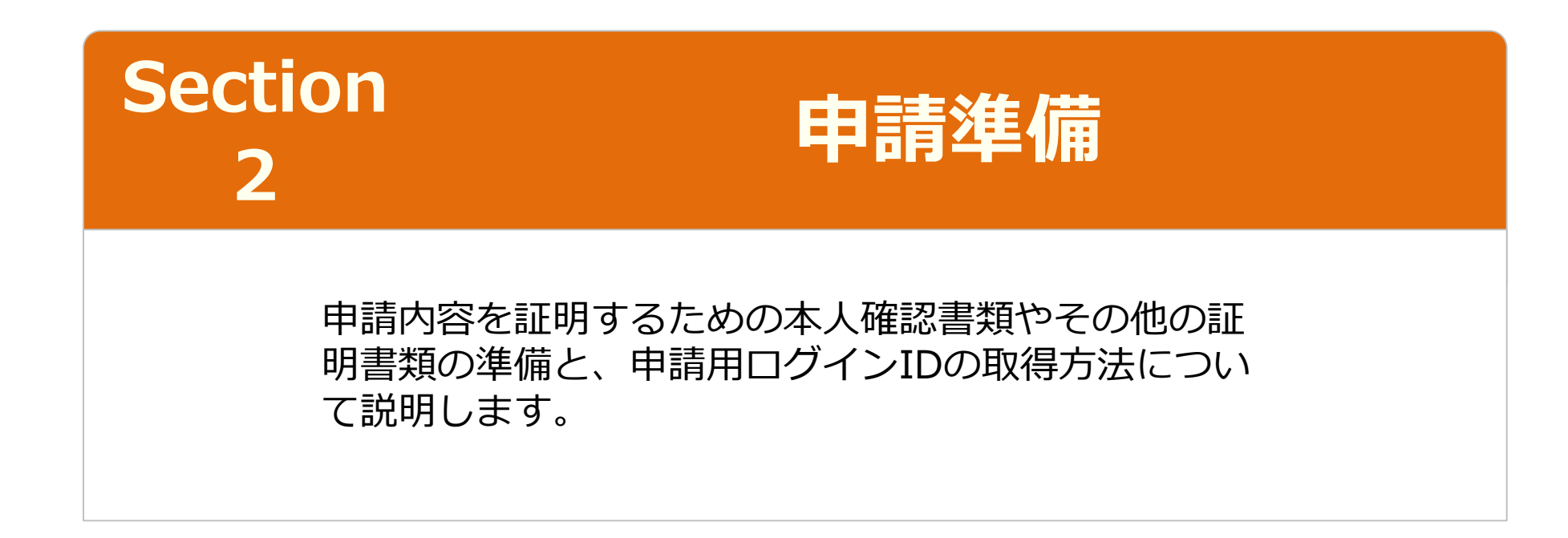

### **登録申請時の添付書類**

登録申請時に必要な添付書類について説明します。

有効期間のある証明書類は申請時点 において、有効期間内に限ります。

■必ず添付が必要な書類

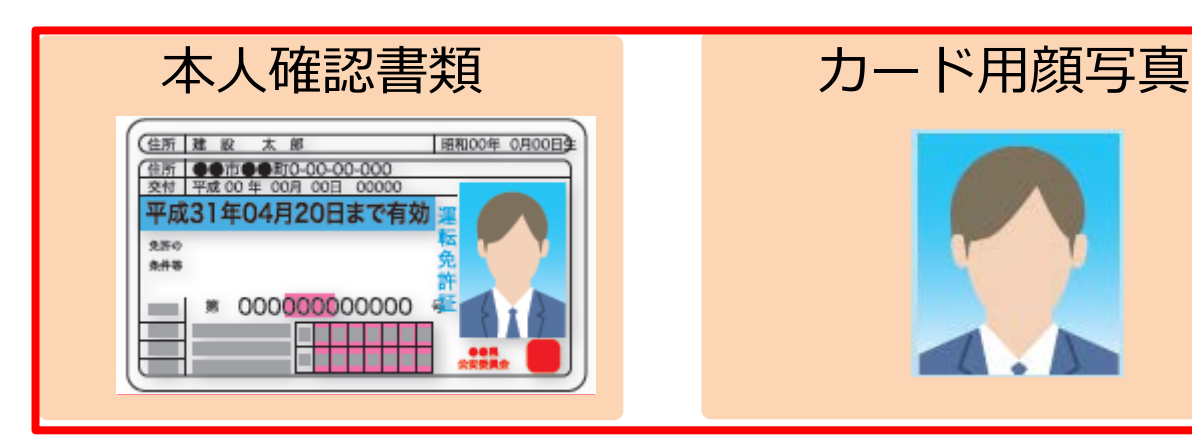

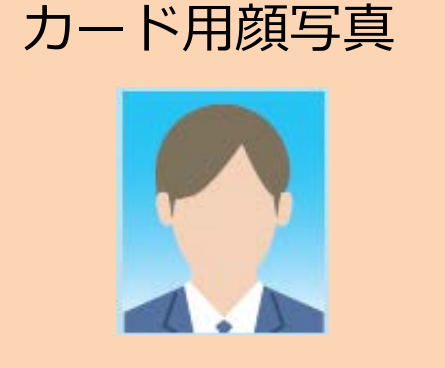

■情報を証明するために必要な書類 社会保険等証明書類・資格・学歴に関する証明書類

# 加入社会保険等証明書類

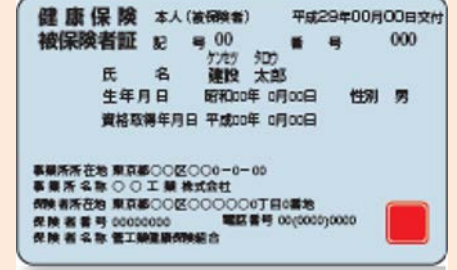

#### 登録建築板金基幹技能者講習修了証 名 建設 大郎 (生年月日 昭和00年0月00日) を有する建設業の種類 屋根工事業 板金工 ※ また施工規則第18条の3第2項第2号 の発達基幹共都美術協力体でした者であることを呼します。 枚子午日日 亚成00年00日00日 有効期間 平成00年00月00日 (登録番号 第21番)

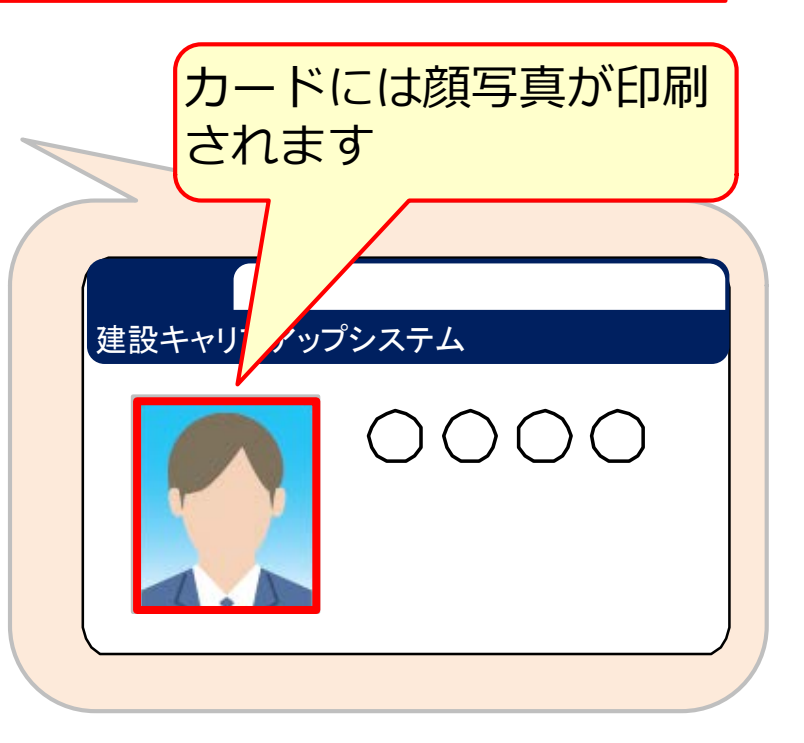

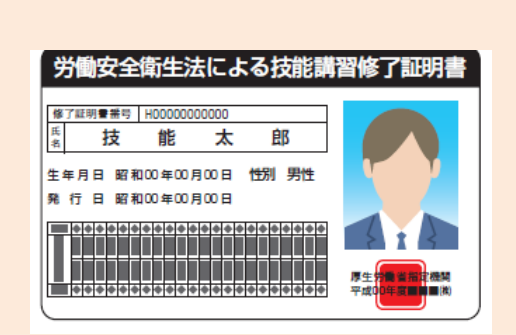

保有資格証明書類

#### **本人確認書類と申請方法**

#### 本人確認書類として顔写真ありの本人確認書類をお持ちの場合は インターネット・郵送申請・窓口申請のいずれかの申請方法を選ぶことができます。

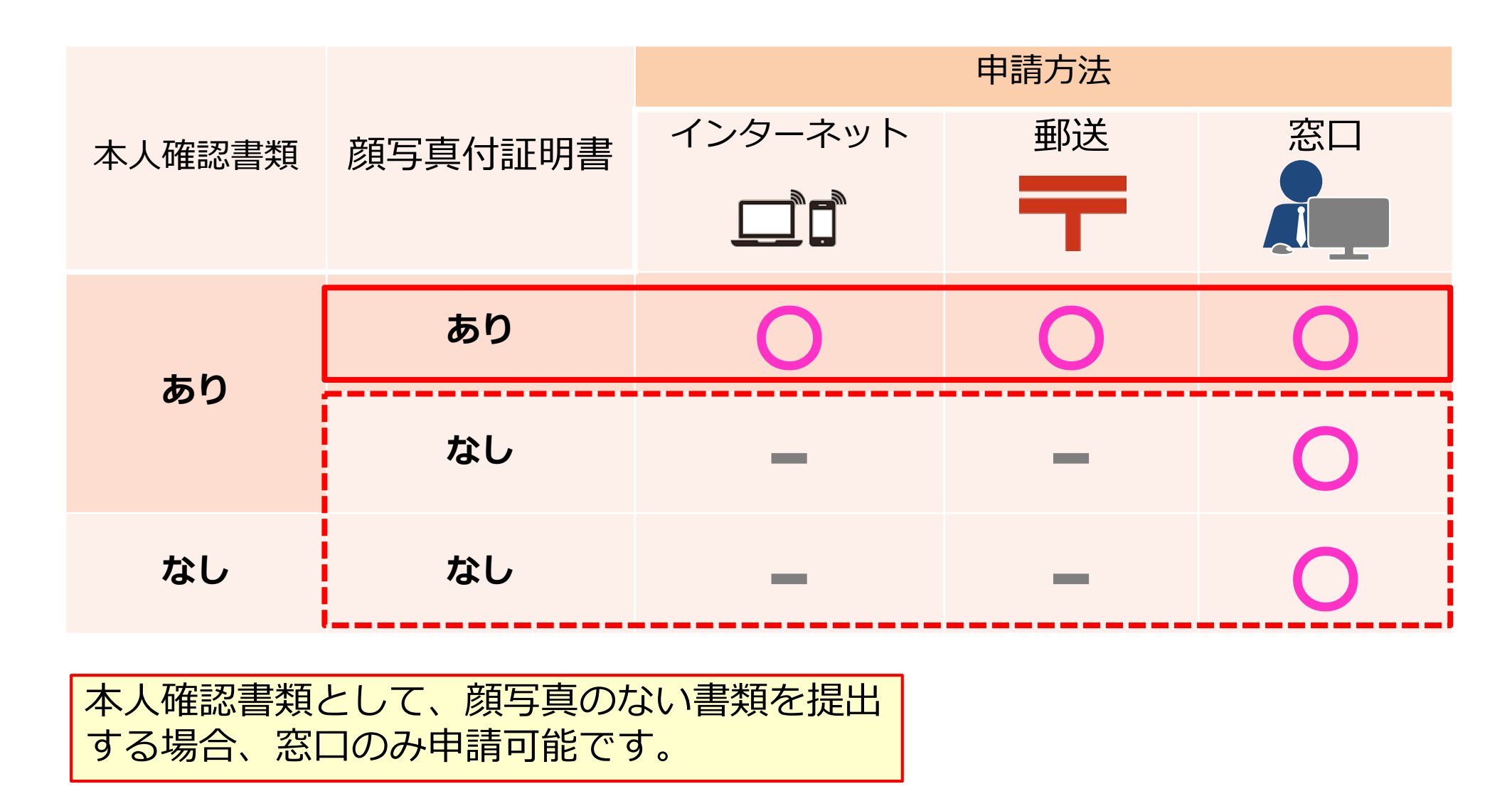

#### **本人確認書類の種類と注意点**

本人確認書類は、氏名、顔写真、現住所と生年月日<mark>を確認できる書類が必要です。本人確認</mark> 書類となる書類の種類と提出時の注意点を説明します。

**個人番号(マイナンバー)カード(表面のみ)または 運転免許証を提出する場合**

# **どちらか1点の写し**を提出

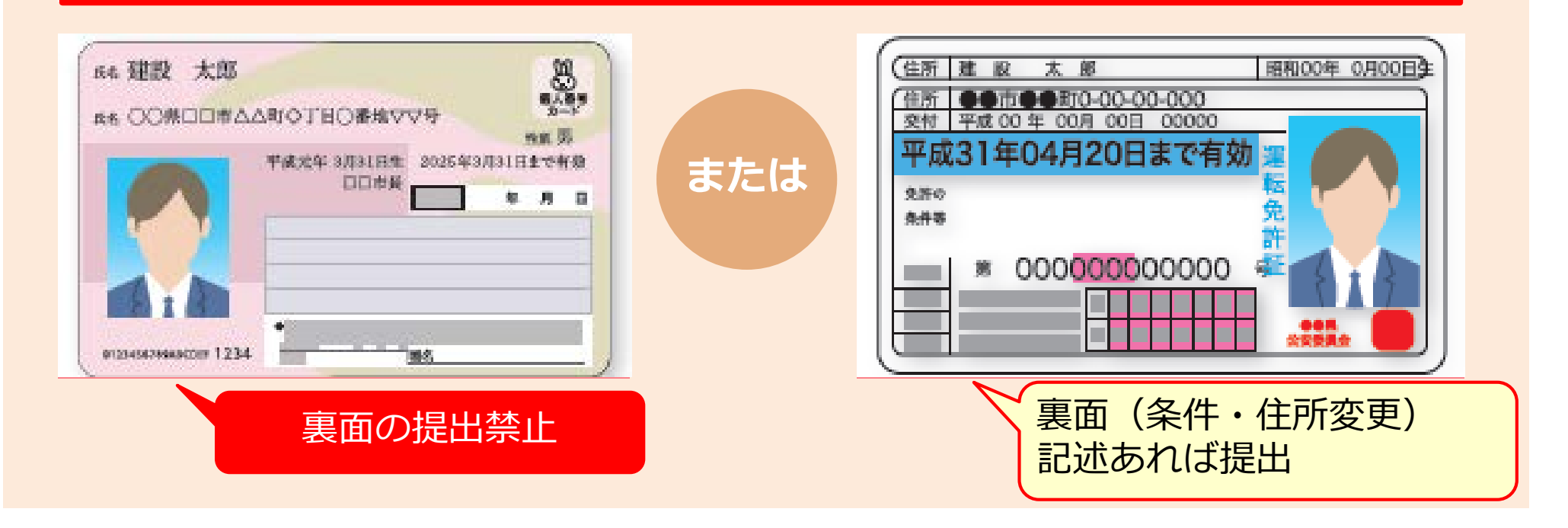

**i i** 個人番号(マイナンバー)カード(写し)は、必ず**表面の写し**のみを添付してく ださい。裏面の写しを添付された場合は、受理できませんのでご注意ください。

#### **本人確認書類の種類と注意点**

# **パスポートを提出する場合**

UE

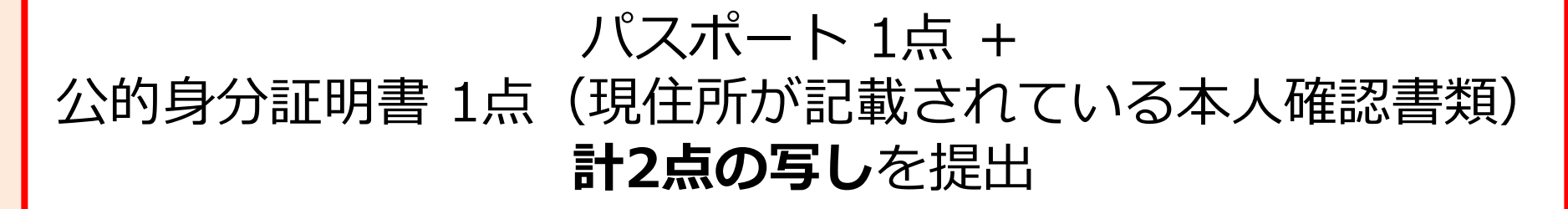

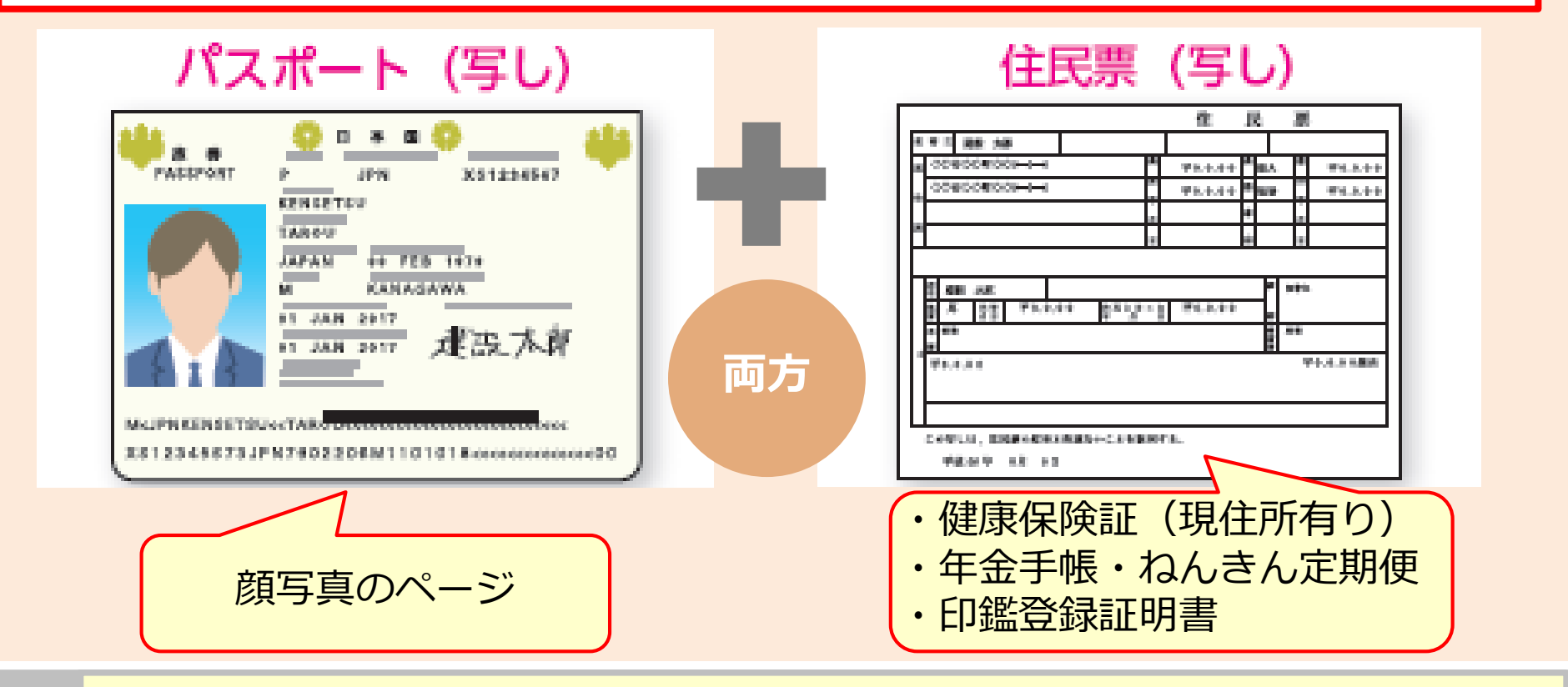

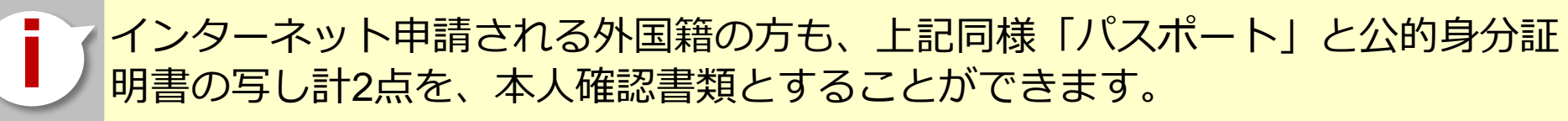

#### **本人確認書類の種類と注意点**

**外国籍の方が「在留カード」または「特別永住者証明書」を提出する場合**

# **どちらか1点の写し**を提出

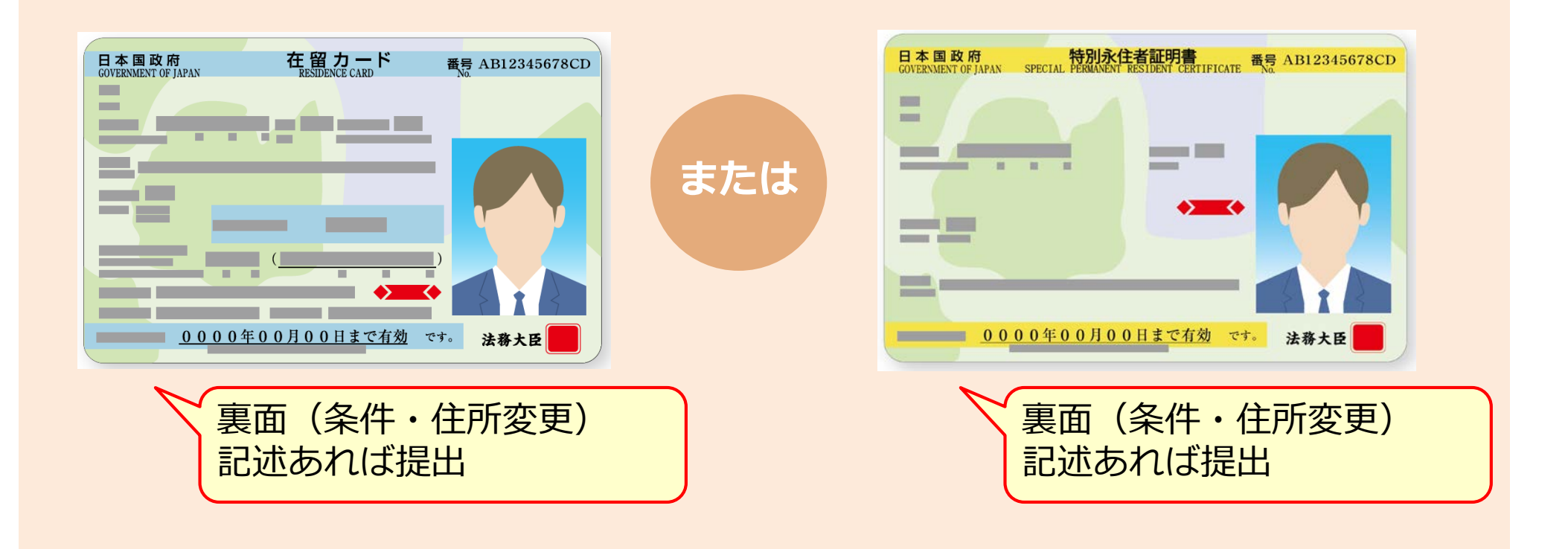

# **キャリアアップカード用の顔写真**

登録申請には、建設キャリアアップカード用に、申請するご本人の顔写真が必要です。

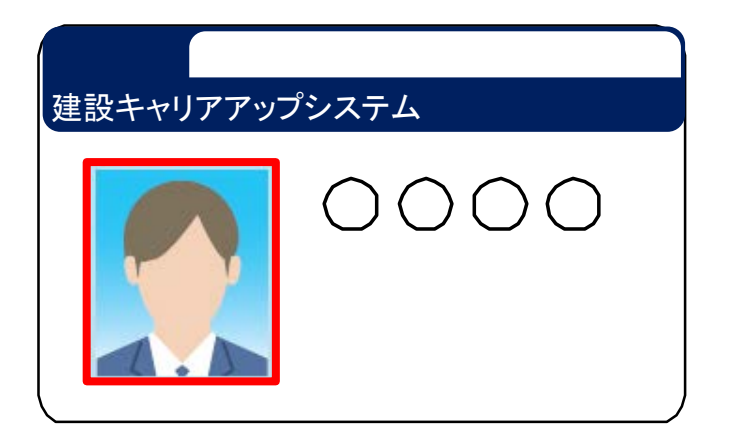

- デジタルカメラやスマートフォンで撮影する場合、サイズ が小さくなりすぎないよう、鮮明に撮影したものを提出し てください。
- 画像のサイズは294×378ピクセルにします。
- 画像アップロードの際にトリミング(画像編集)ができま す。

#### **適切な写真の例**

- 6ヶ月以内に撮影したもの。
- 正面、無帽、無背景のもの。

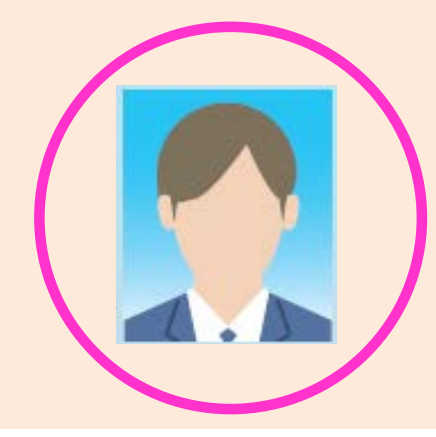

#### **不適切な写真の例**

- 帽子やマスクを着用している。
- 顔に影ができている。
- サングラスや色付眼鏡をかけている。

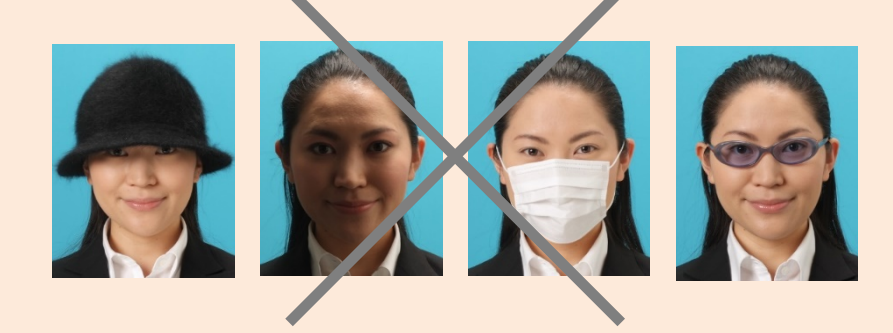

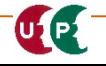

# **書類の電子化**

#### ご準備いただいた添付書類は、登録申請の際にJPG形式(JPEG形式)の電子ファイルとして 添付し、登録します。

※JPG形式(JPEG形式)とは、画像を圧縮し、ファイルサイズを小さくしたデータのことです。

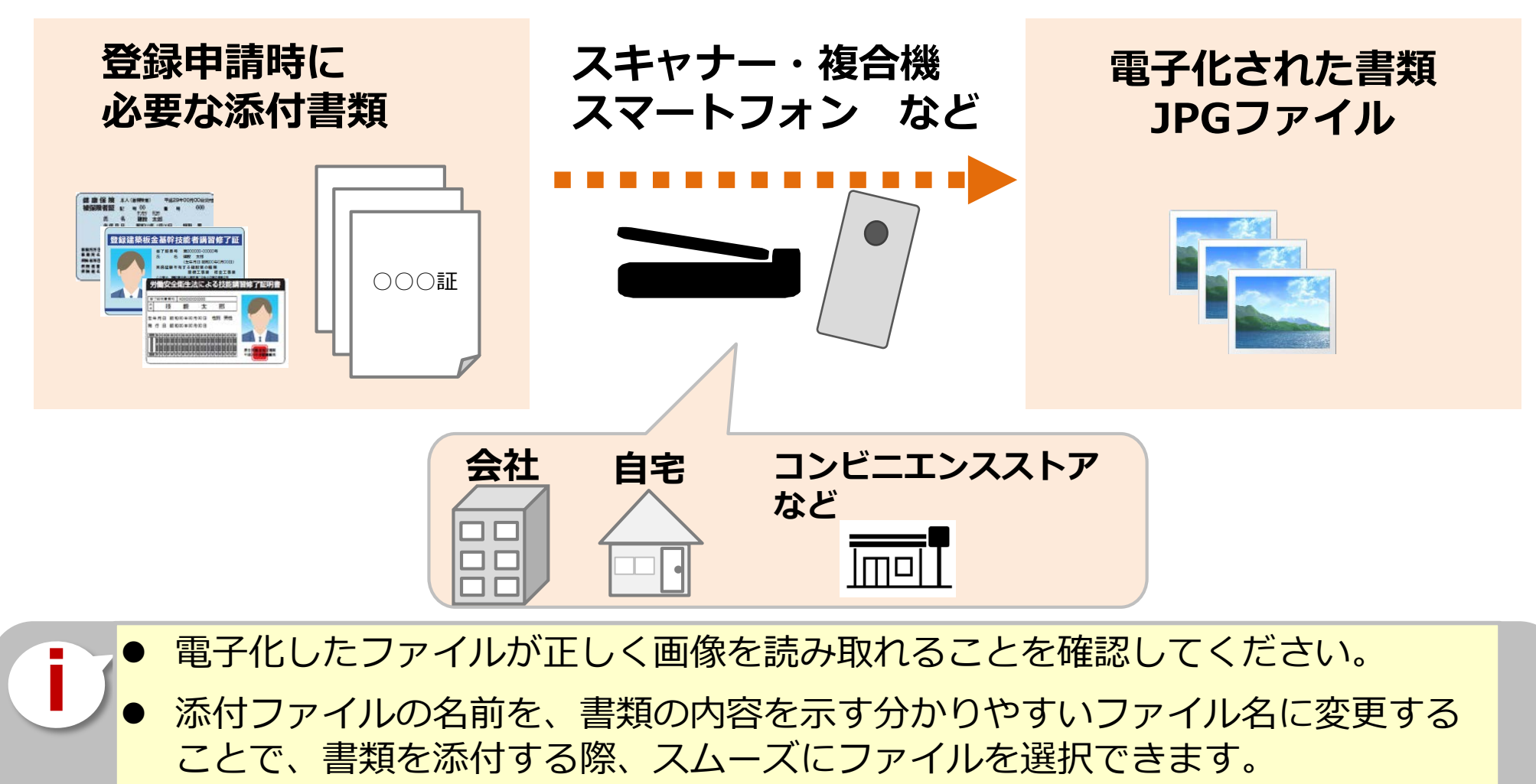

 申請登録の際に添付しやすいよう、電子ファイルは、申請を行うパソコンやス マートフォンなどに保存してください。

#### **重要情報のマスキング**

添付書類に以下の情報が記載されている場合は、マスキング(消して)してからJPG形式の 電子ファイルにしてください。

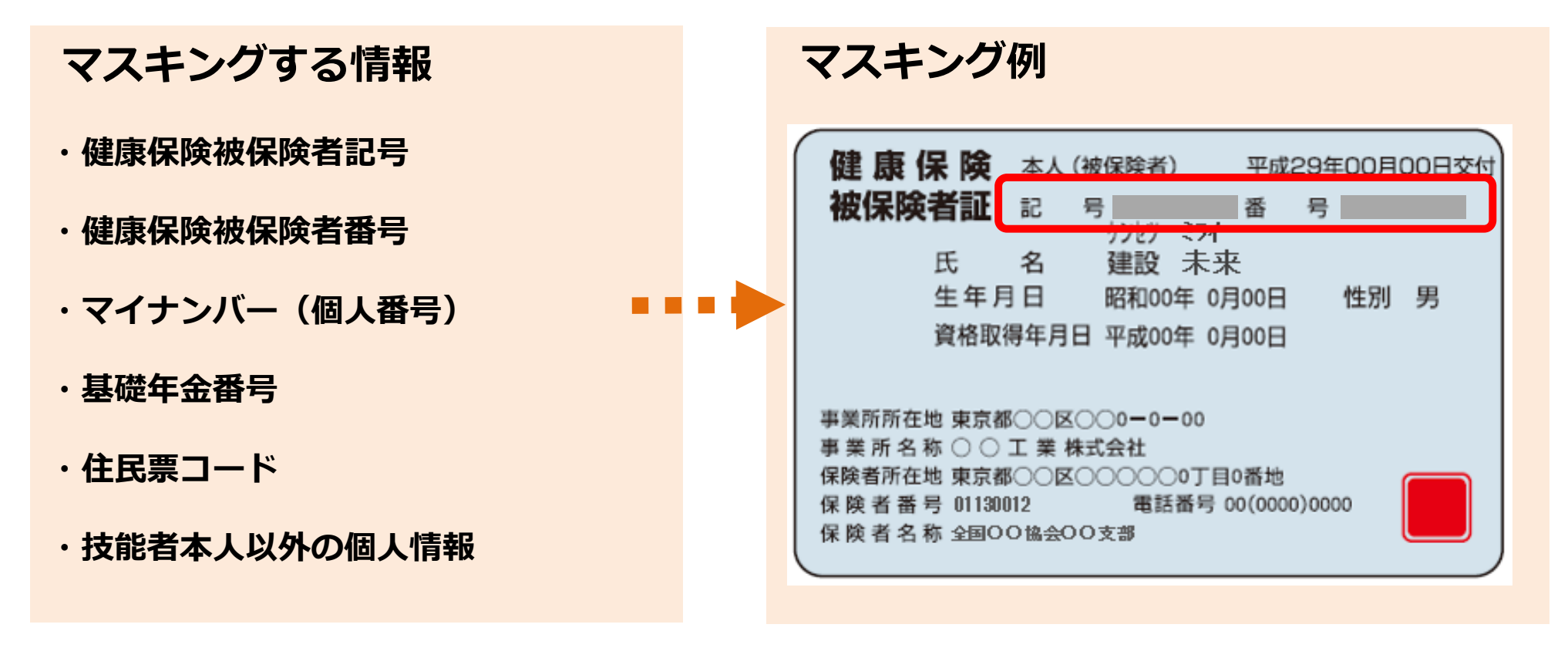

**i** 上記の情報がマスキングされていない場合、審査側でマスキングを実施する場 合があります。また、不備になる場合もありますので、漏れなくマスキングを してください。

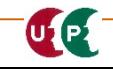

#### **保有資格証明書類の電子化の注意事項**

保有資格の証明書類は原則として1枚づつJPGファイルにしてください。1つのJPGファイル に複数の証明書類がまとまっている場合、資格が登録できない場合があります。

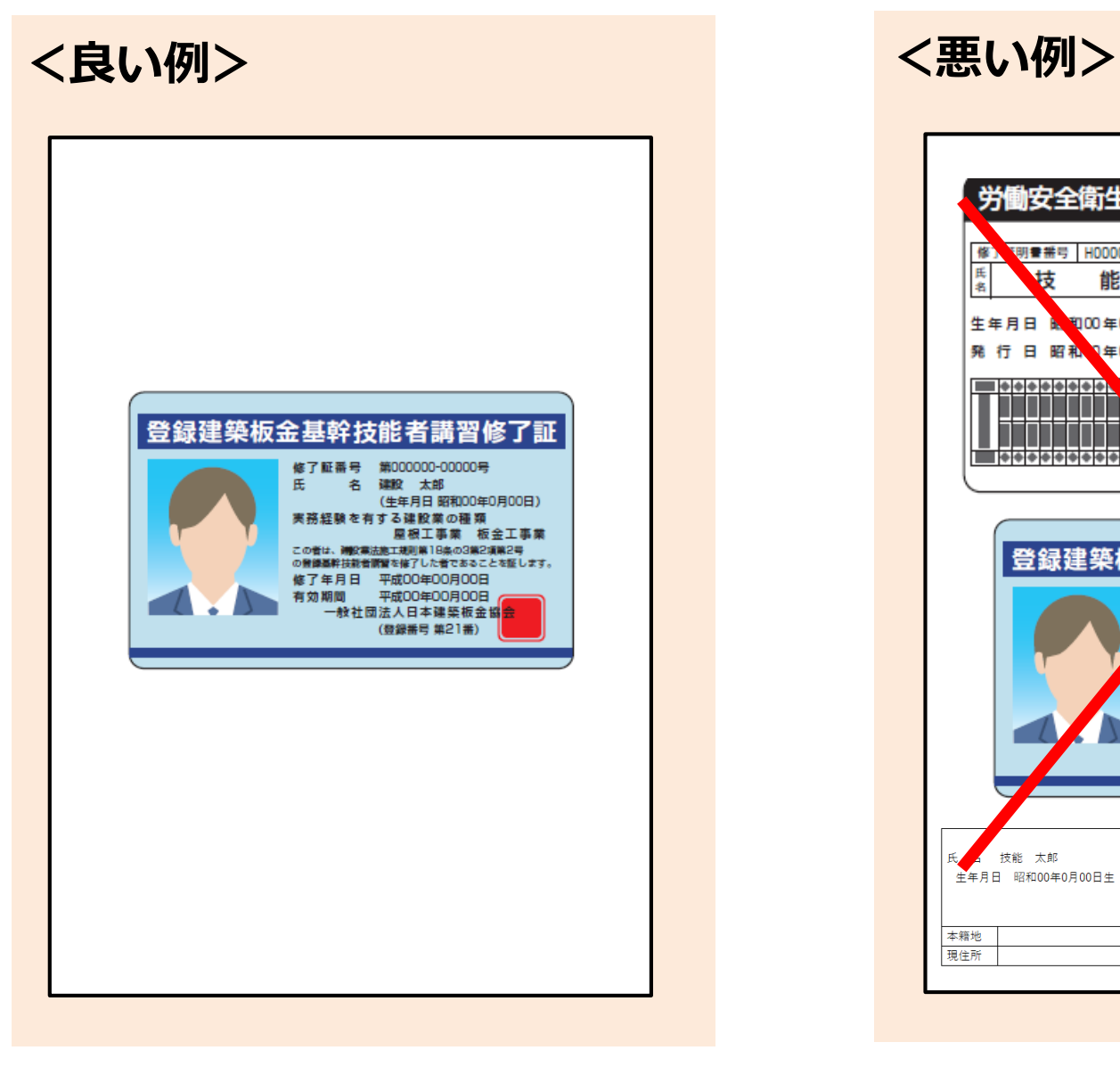

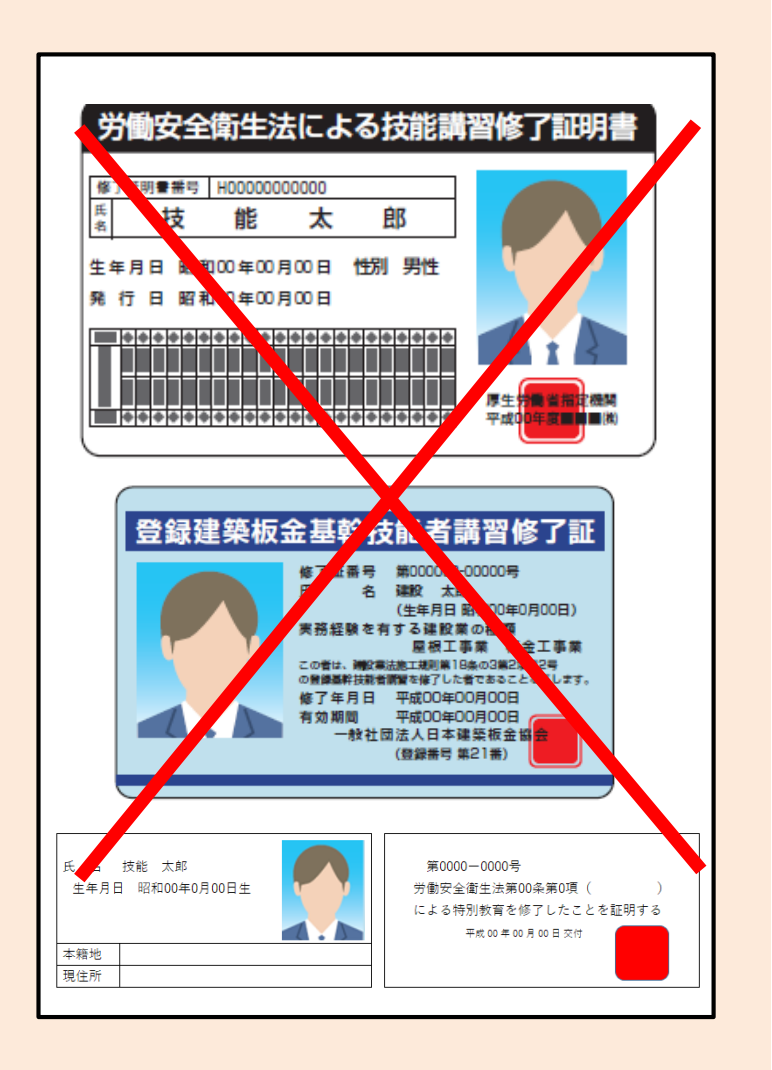

インターネット申請には、申請用ログインIDが必要です。建設キャリアアップシステムの「 技能者」から[申込み]を押して申請用ログインIDを取得します。

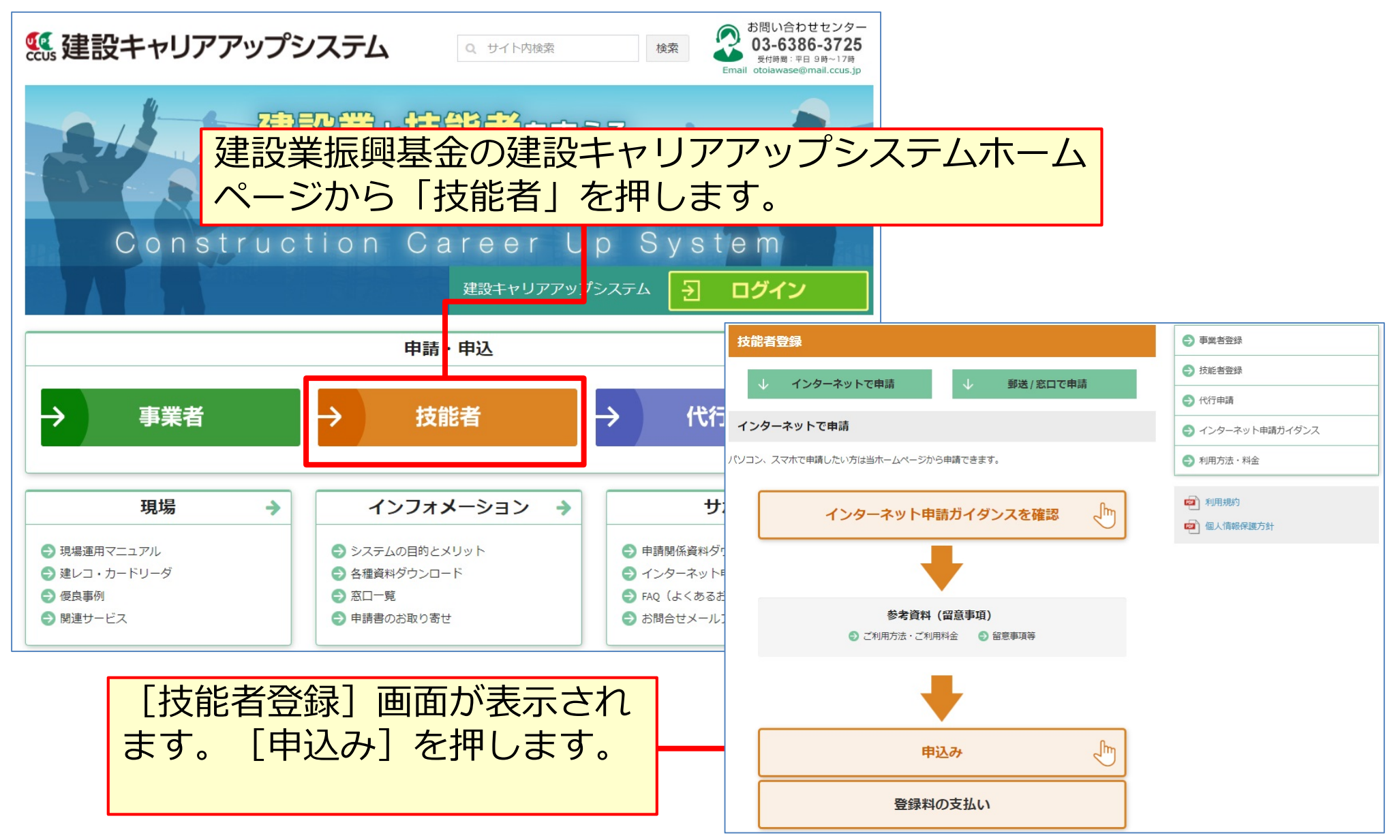

#### **技能者新規申請画面**

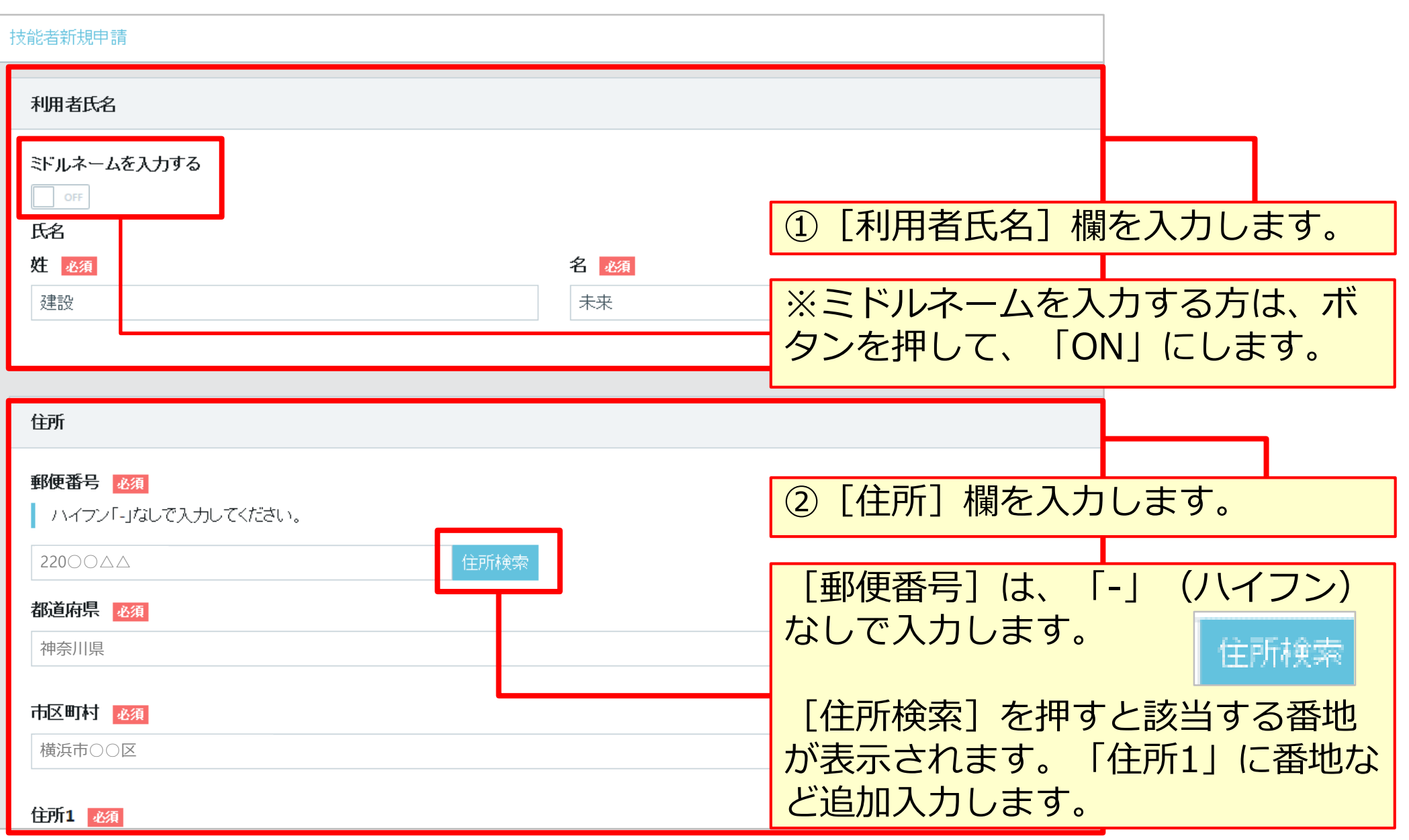

#### **技能者新規申請画面**

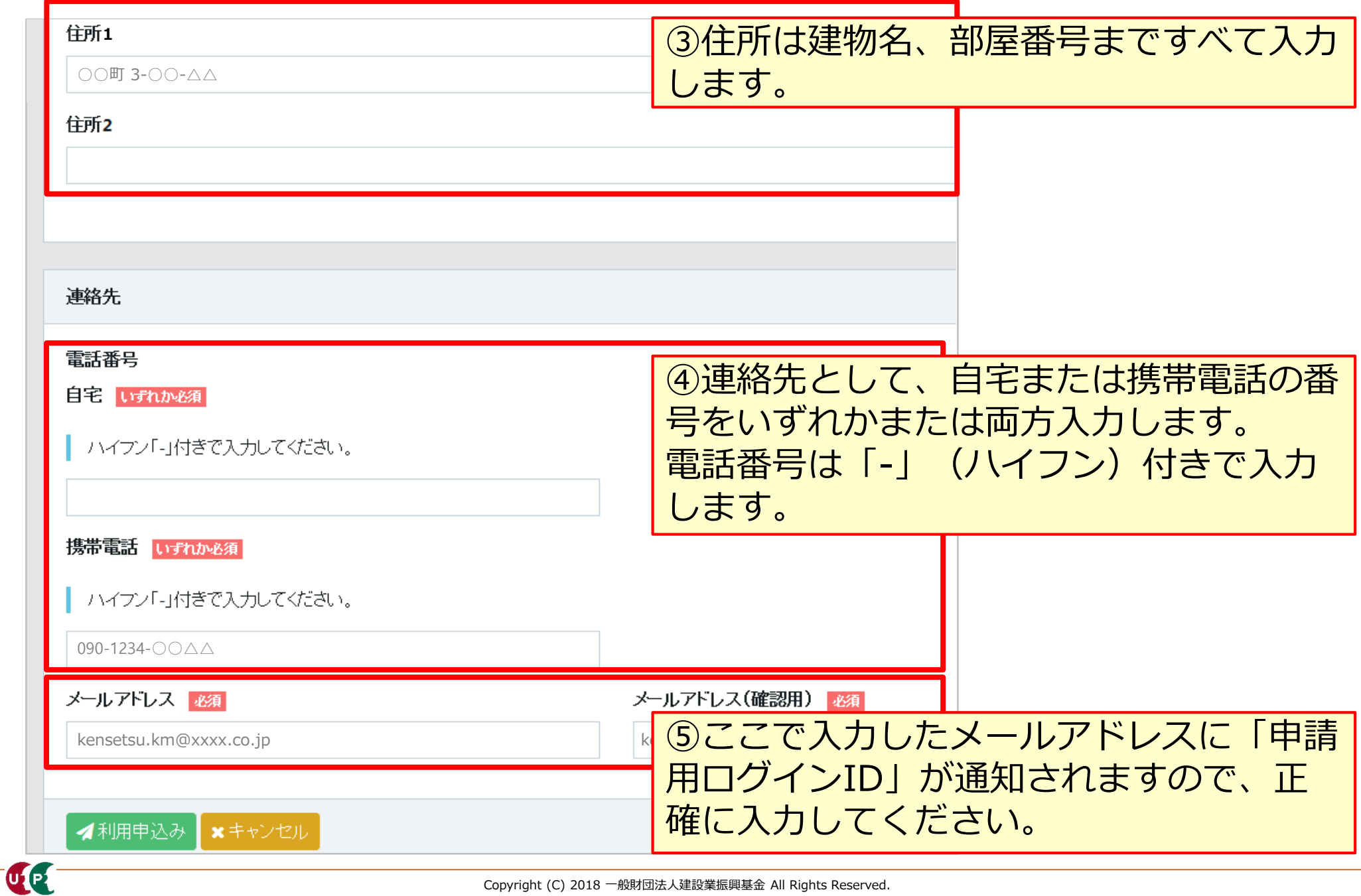

#### **技能者新規申請画面**

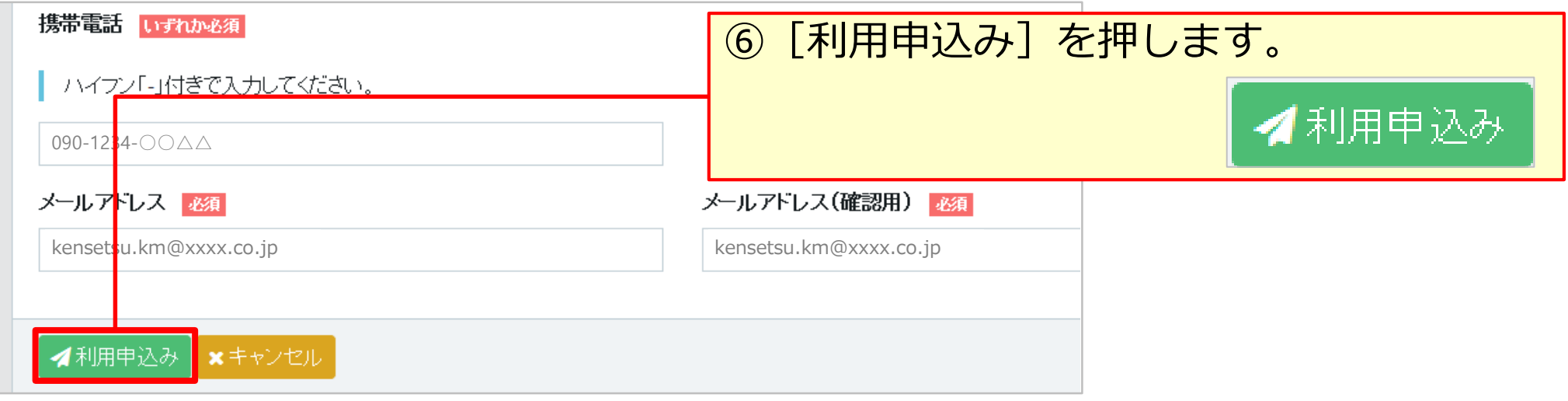

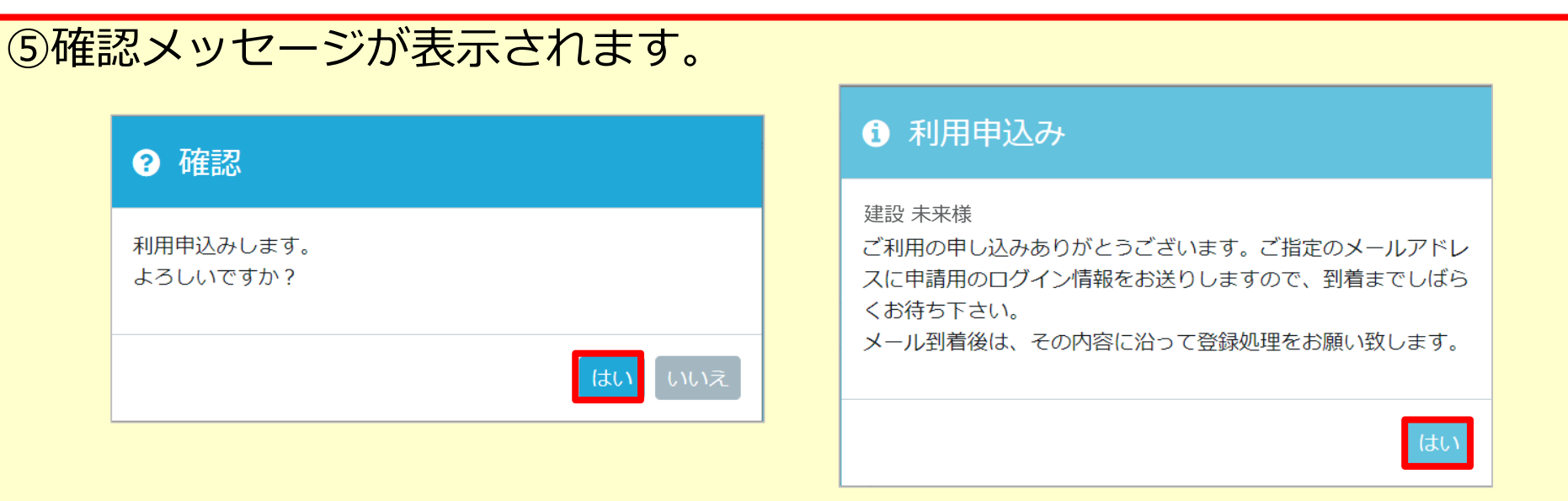

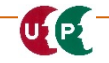

#### **技能者新規登録申請用ログインID・パスワードのお知らせメール**

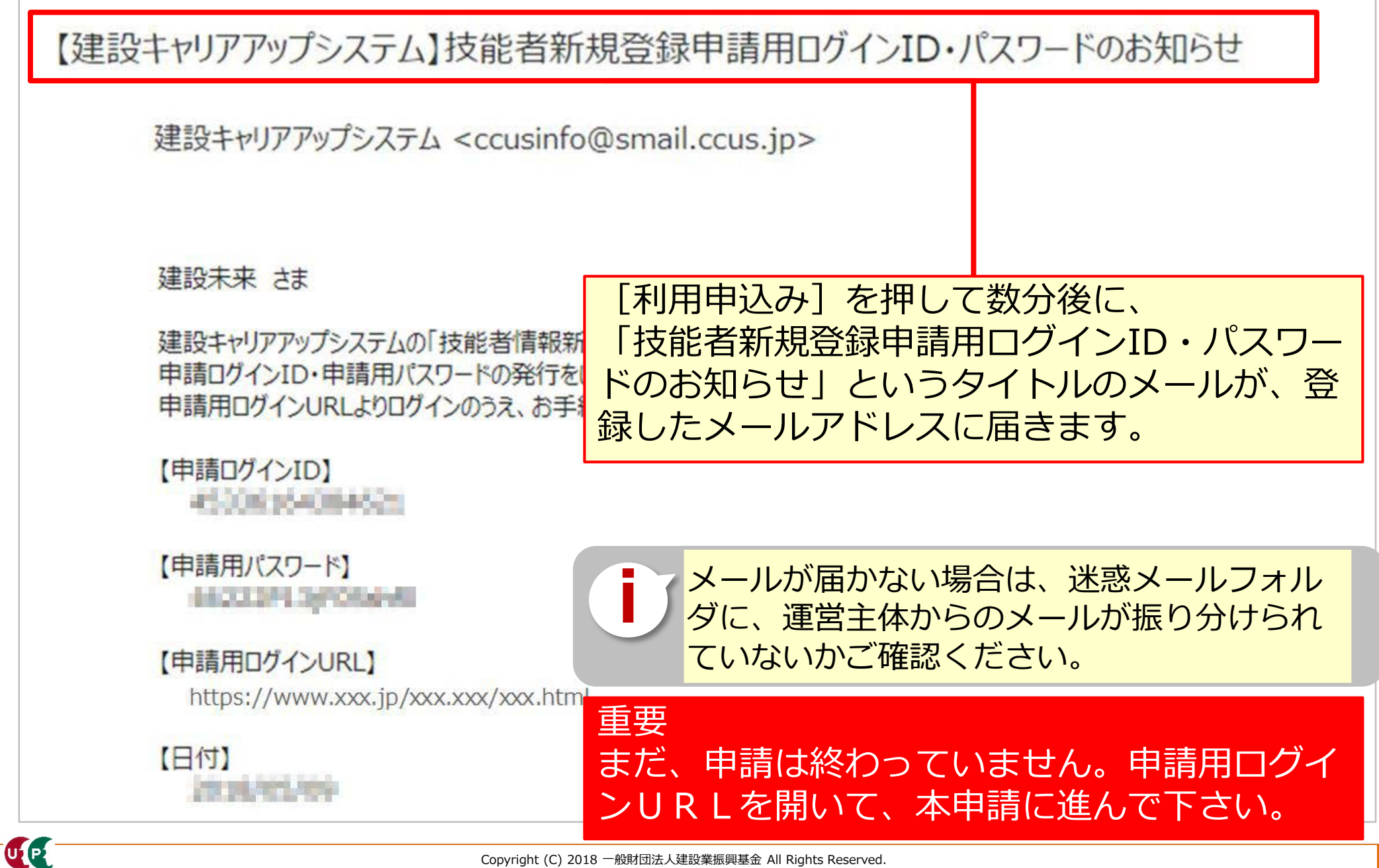

#### **参考:手引および登録申請書コード表について**

「手引」は、技能者情報登録申請の各項目に関する注意点などを詳細に記した文書です。 「登録申請書コード表」は、登録内容のコード番号を選択する際のコード一覧です。 これらの文書をあらかじめダウンロードして、手元に置くと、登録をスムーズに進めること ができます。

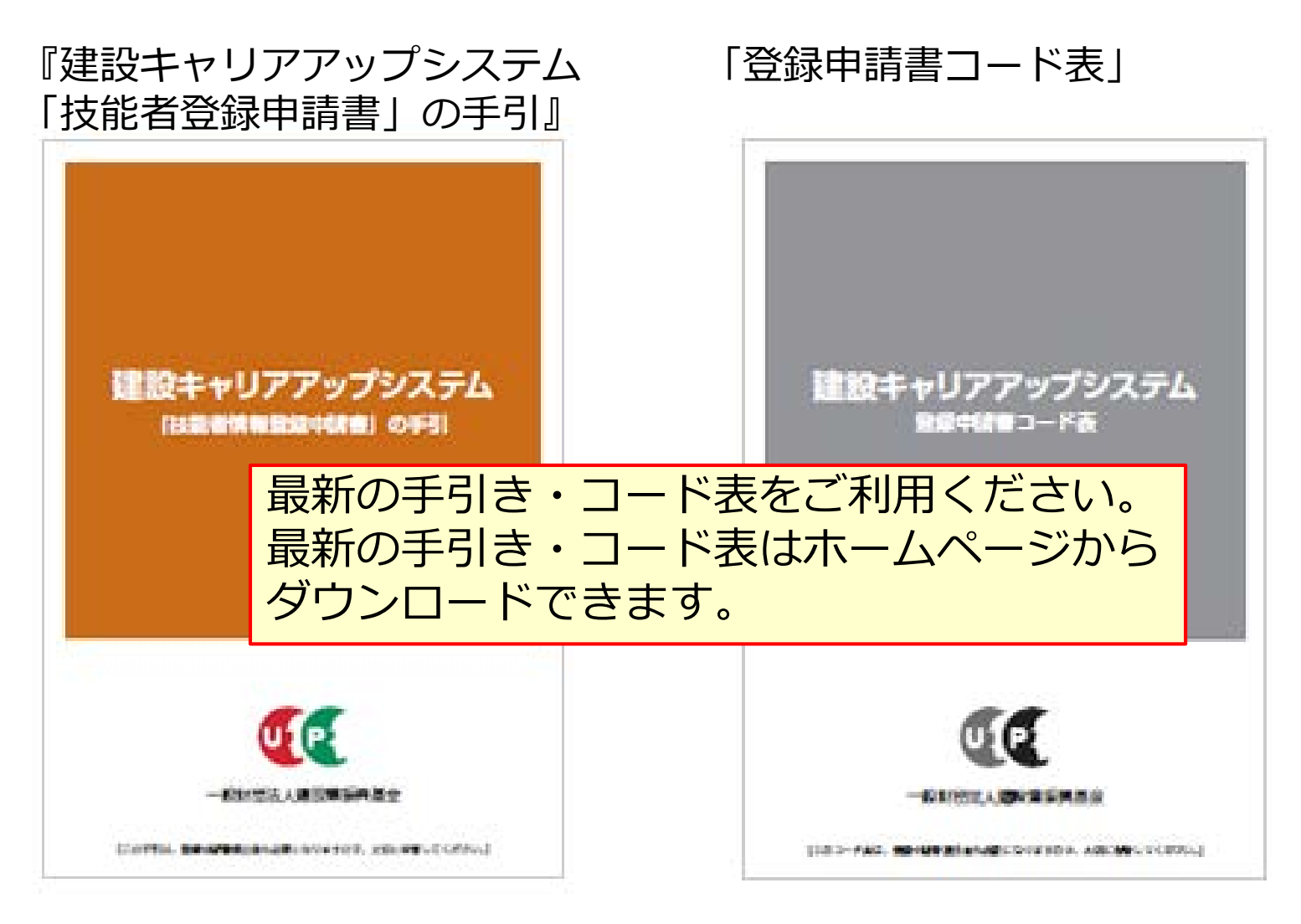

建設キャリアアップシステム ガイダンス すっ 技能者情報登録申請 インターネット申請

### **参考:手引および登録申請書コード表のダウンロード方法**

「手引」および「登録申請書コード表」は、建設キャリアアップシステムのホームページより、 以下の手順でダウンロードできます。

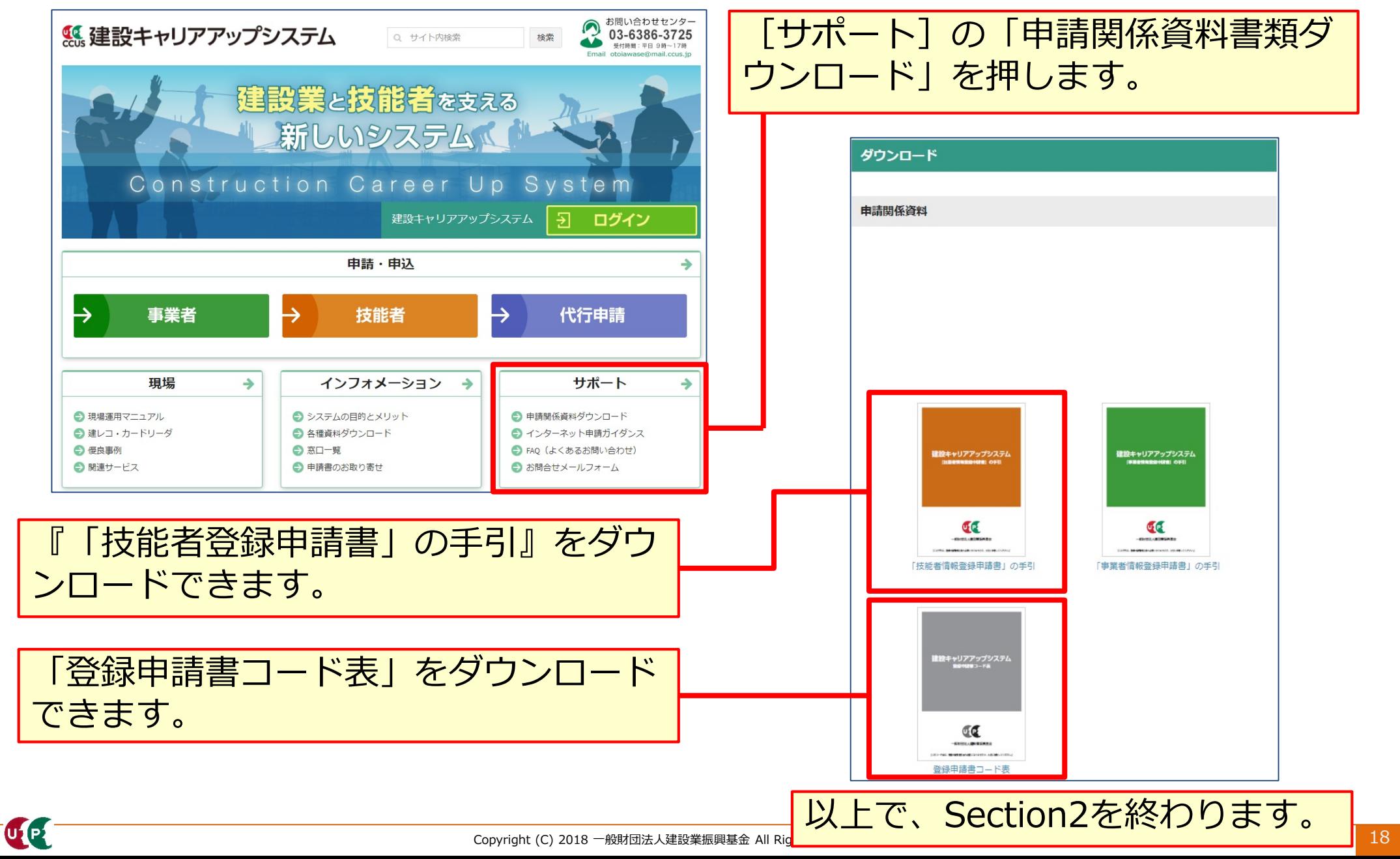